### **The upgrade 86 motor --Thunder-X PRO**

Problem: The upgrade 86 motor --Thunder-X PRO

Solution overview: 1. Installation motor;

- 2. Installation driver;
- 3. Cable to connect the drive 5 positions;
- 4. Adjust system pulse and test machine;

 $\rightarrow$  Installation 3 motor;

Step1: Remove the cover of the Y1 and Y2、X axis;

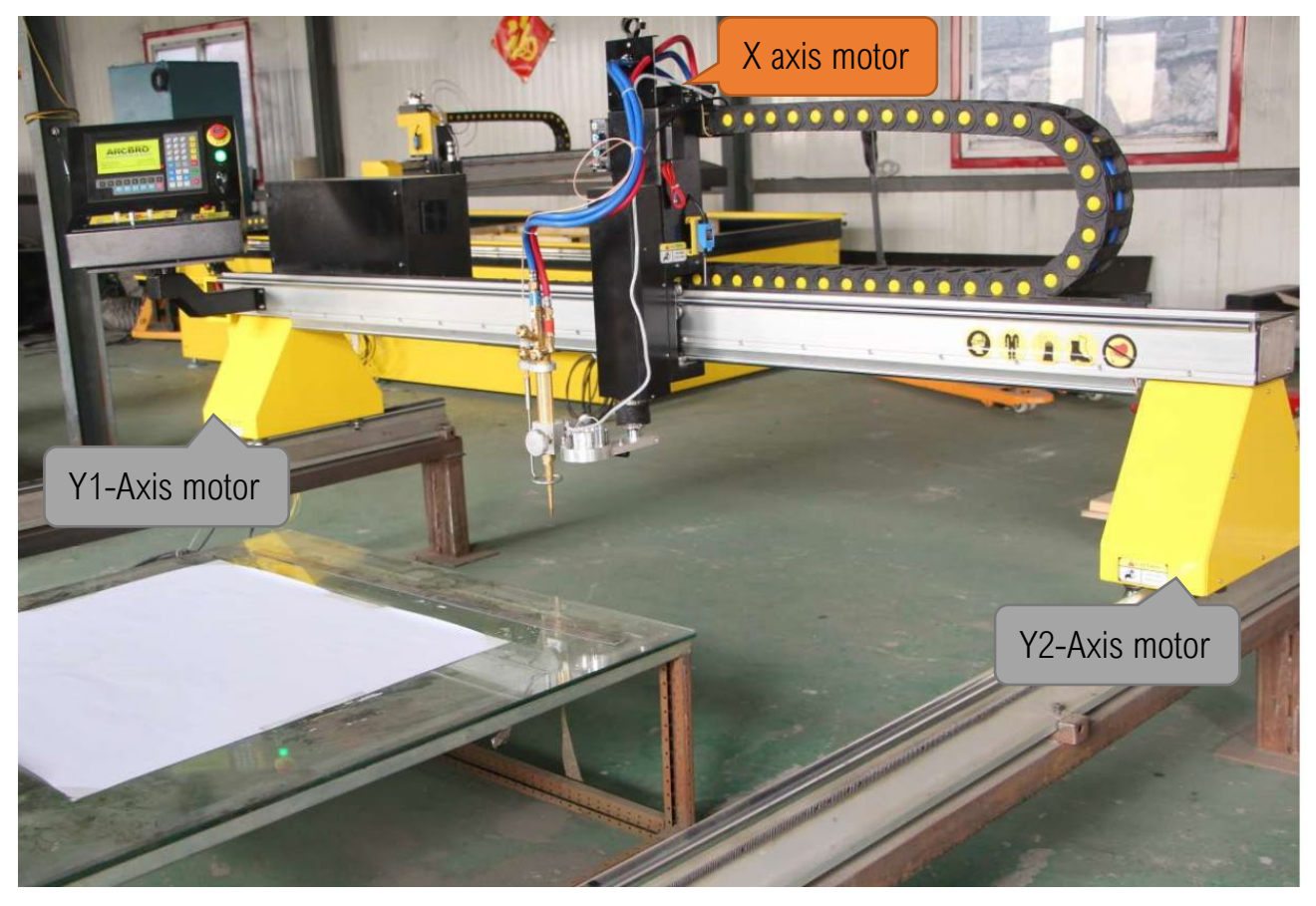

Step2: Since the motor mounting plate is the same size, it is only necessary to replace the old motor with a new one. As shown;

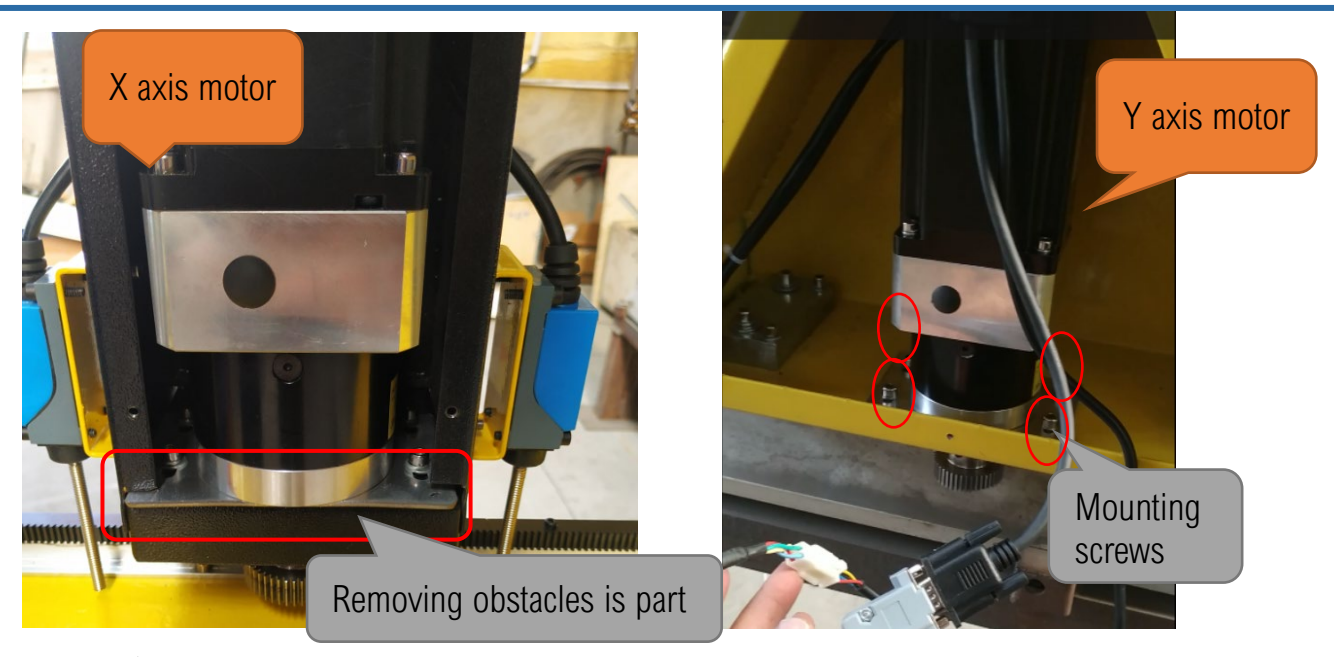

Step3: Install 3 motor on Thunder X-pro

Installation 3 Driver;

Step1: Removing three HBS57 drives; As shown:

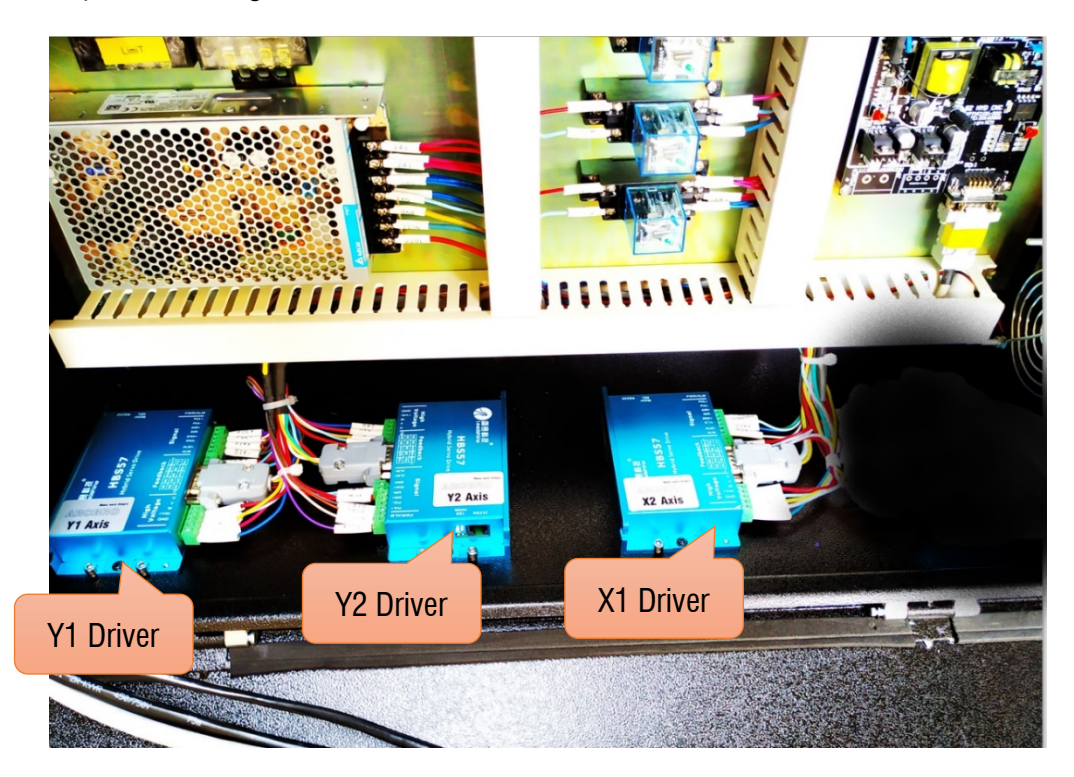

 Position1--Y1 driver and Y2 driver X driver→Have 5 location need to remove; Each cable has a white label; Note: please do not remove this tag for the next connection;

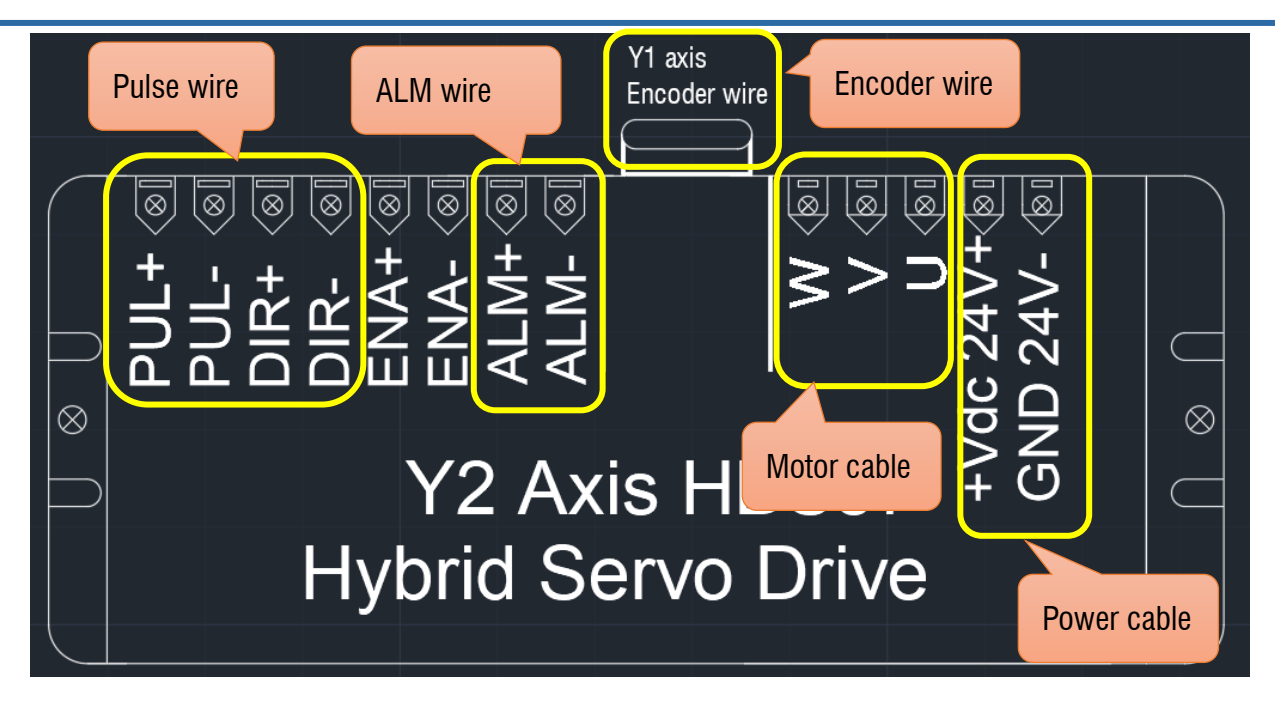

- \* Note: The power cable needs to be removed, and the new drive does not require this cable.;
- Step3: Installation 3 Driver-H2-2206; Install the driver in the electrical box and fix it with screws;

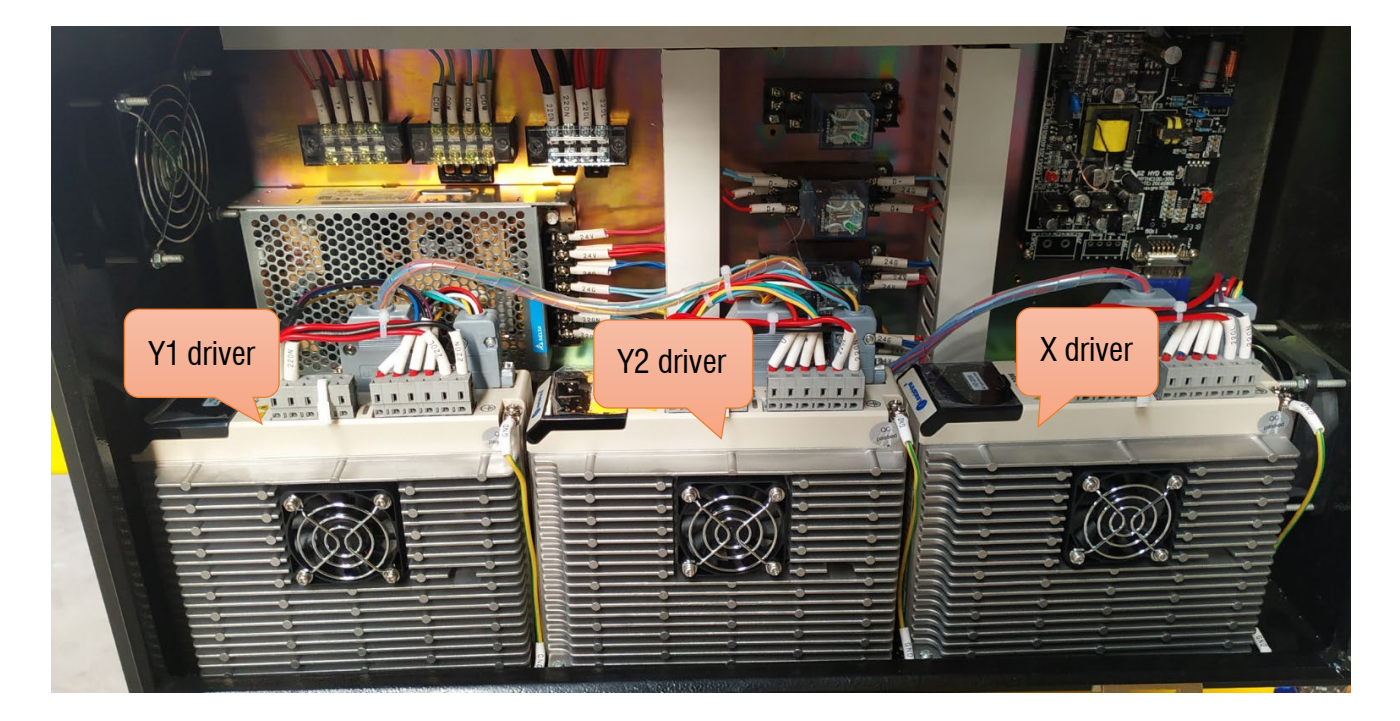

 $\rightarrow$  Cable to connect the drive - 6 positions;

**Unique Solution WWW.ARCBRO.COM**

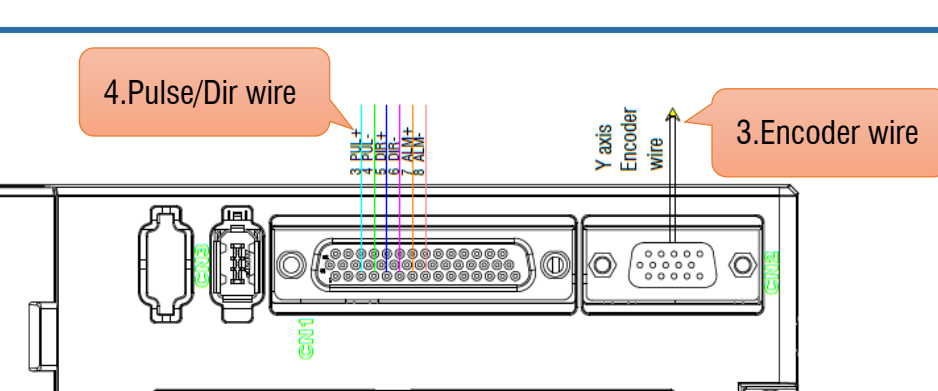

Q  $\mathbb O$  ake Work Simple

₩

눈

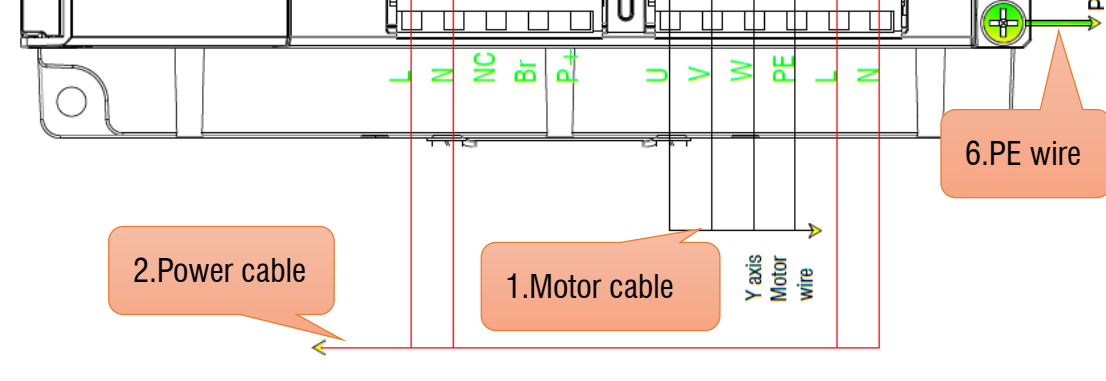

Step1: Replace the motor cable of the drive;

- 1. Four-core cable in the accessory,--This is new motor cable;
- 2. Using tape, put one end of a new motor cable (one end of a white plug)and one end

of the old motor line to bundled together;

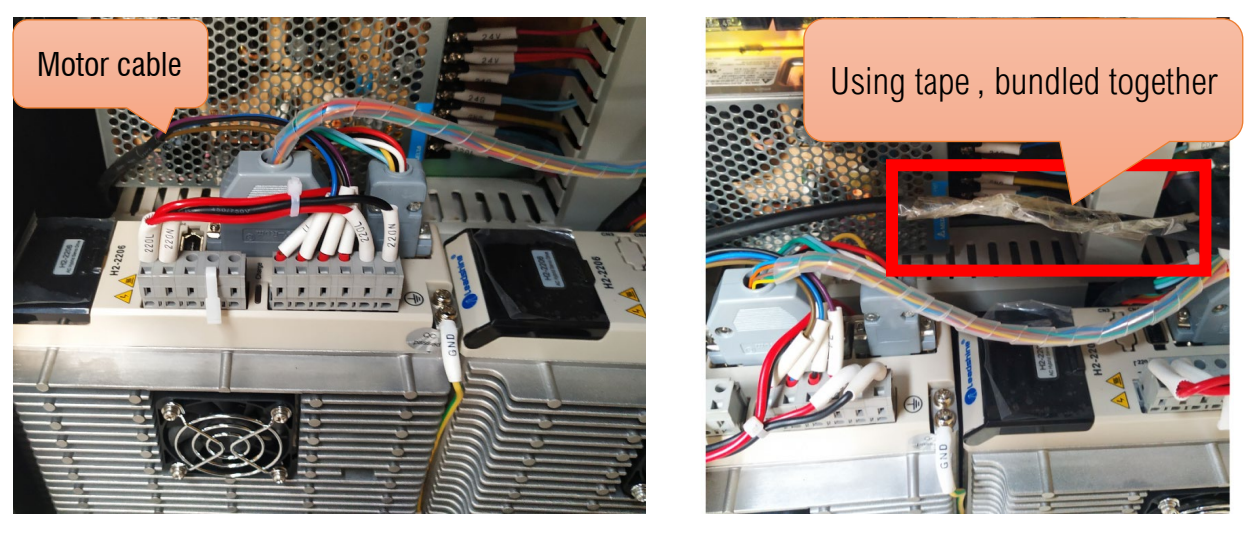

- 3. Two people are needed. One person pushes the motor cable on the side of the electrical box, and the other pulls the motor cable on the Y1 axis side;
- 4. Connect the new motor cable to the drive according to the U, V, W, PE markings;

Note: The same method replaces the motor line of the three drives;

- Step2: Connect the power cable of the drive;
	- 1. Terminal block -220AC is installed inside the electrical box;

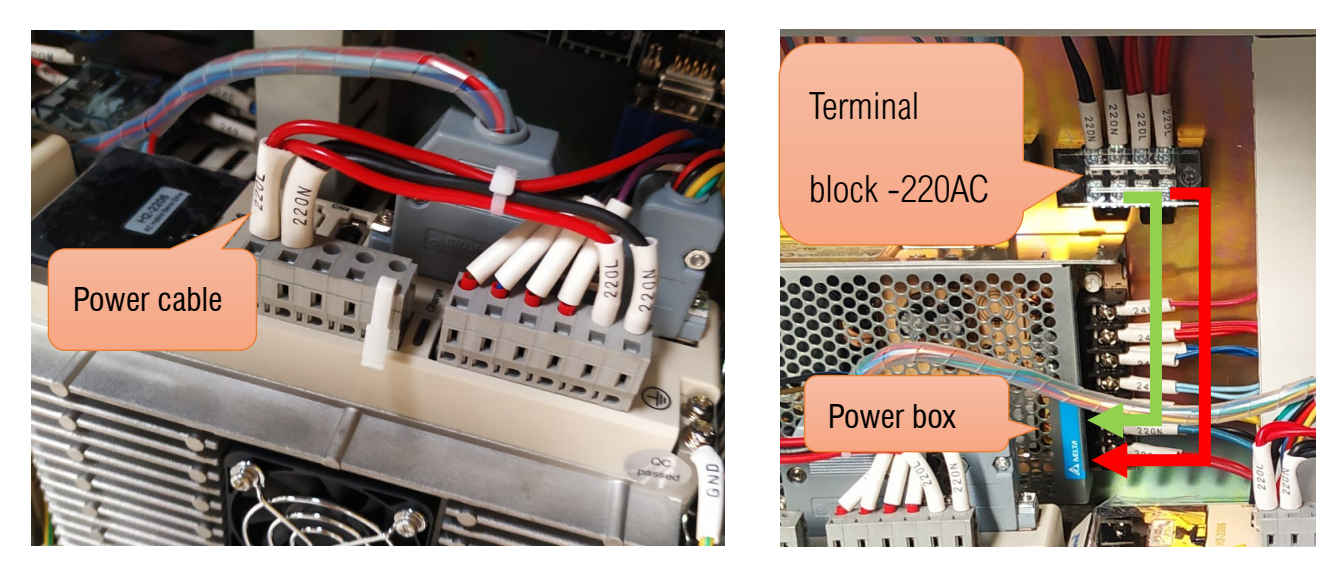

- 2. Connect the new motor cable to the drive according to the 220L,220N markings;
- 3. The same method connect the power cable of the three drives

Note: Each drive has two power supply locations.

4. Check the direction of the drive.--- Powering the drive→Press【ENT】key into Drive

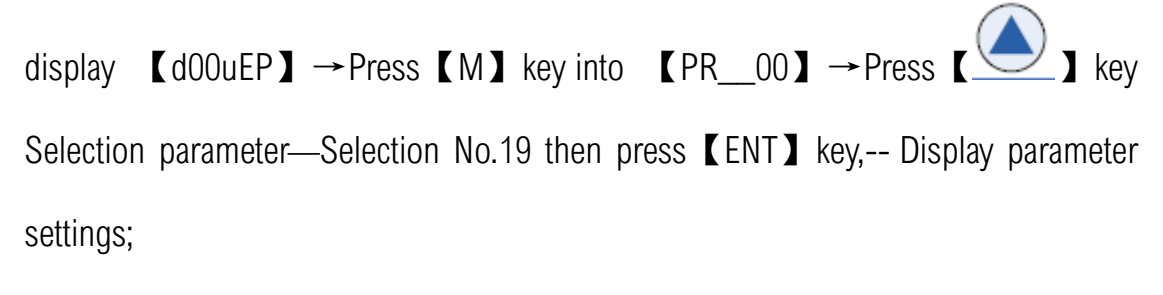

NOTE: The Y2 axis driver No. 19 parameter display is 1, the other two drivers are the same and can be exchanged.

- Step3: Connect the encoder cable of the drive;
	- 1. Since the encoder lines are the same, connecting the encoder lines only needs to be connected according to X Y1 and Y2.;

**Work Simple** 

2. Motor connection encoder line;

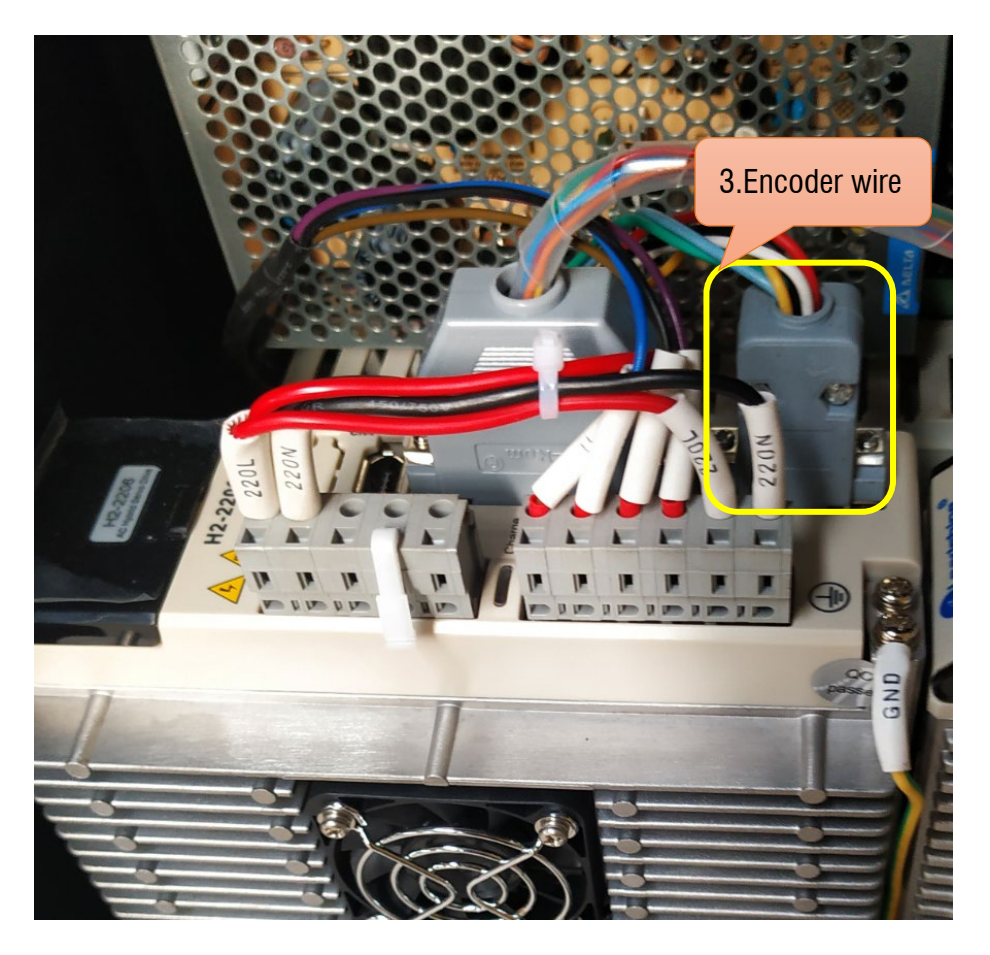

Step4: Connect the Pules/Dir cable of the drive;

- 1. Each cable in the pulse and direction is marked, please follow the marked, connect to the new driver plug; Need used electric soldering iron.;
- 2. The same method connect the Pules/Dir cable of the three drives;

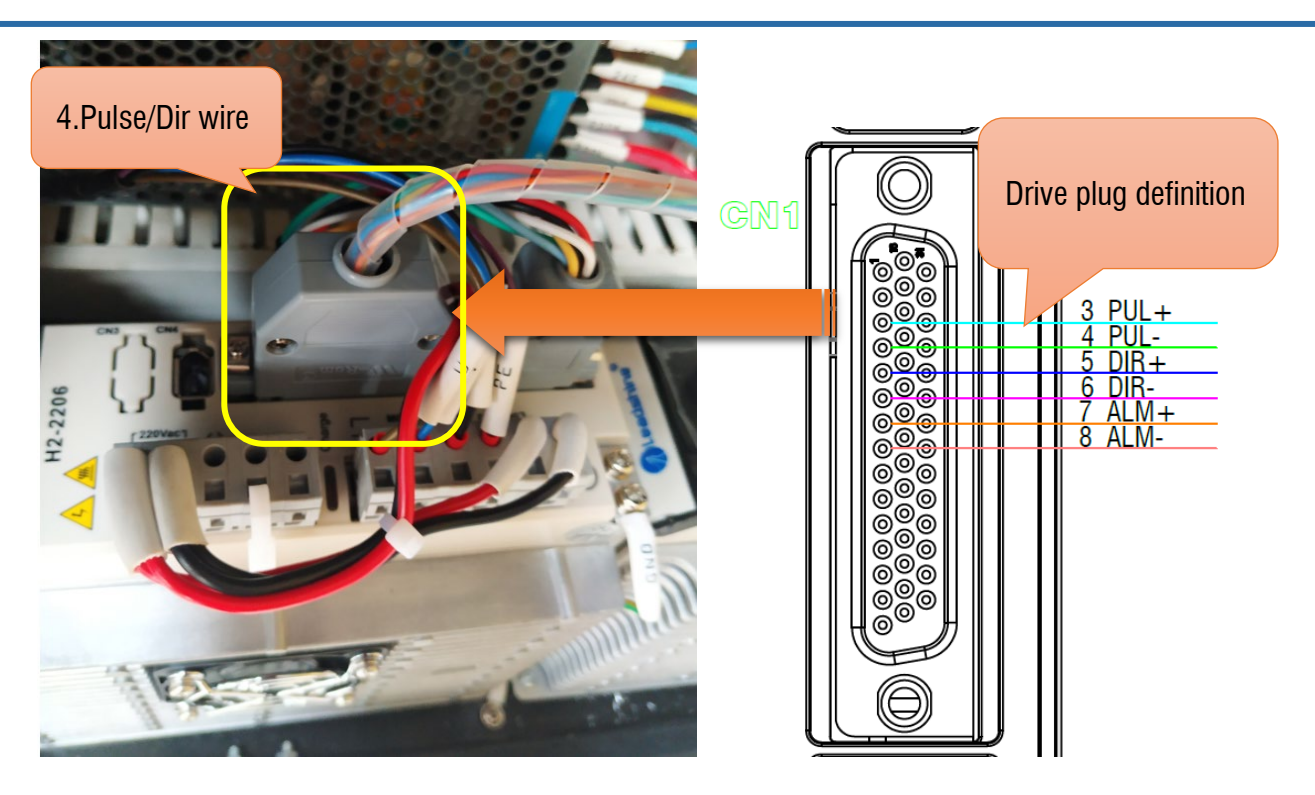

**Step5: Connect the ALM cable of the drive;** 

1. The system outputs two ALM signals to the Y1 driver; marking ALM+ and ALM-; please follow the marked, connect to the new driver plug; ALM+/-parallel connection to the other two drive; Need used electric soldering iron;

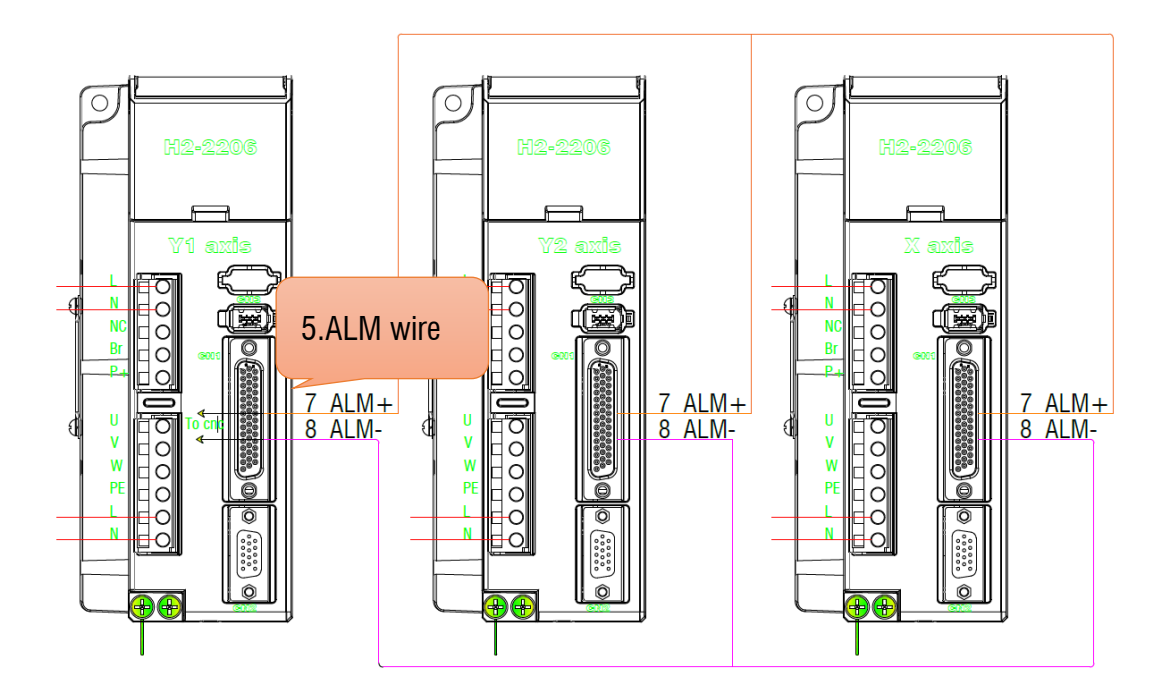

Step6: Connect the Ground cable of the drive;-- Ground wire connected to the housing;

**Unique Solution WWW.ARCBRO.COM**

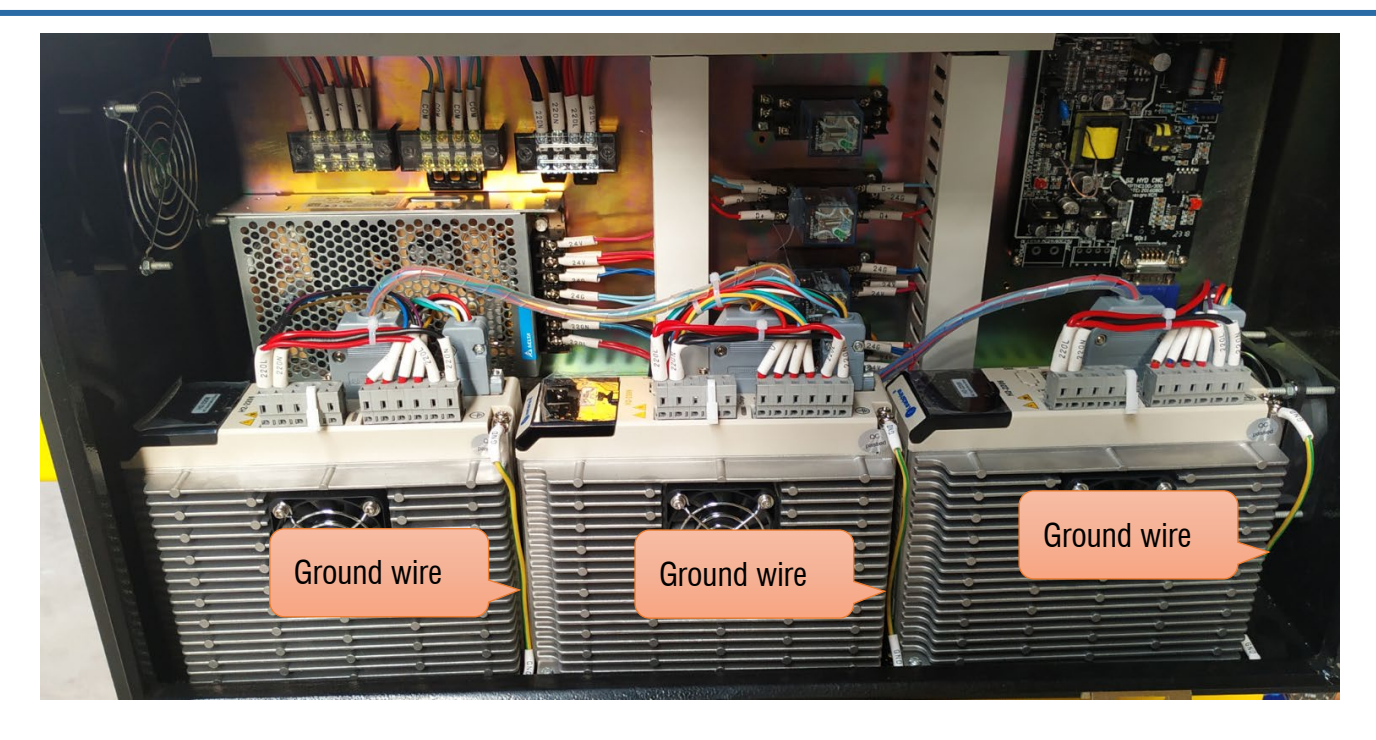

Adjust system pulse and test machine;

1.The system pulse is as shown:

2. Modification speed:

【Max cutting Speed】:12000mm/min 【Max Manual Speed】:12000mm/min

3.Press Save

Horizontal Axis Pulse 162.630 pulse/mm Vertical Axis Pulse 162.630 pulse/mm Max Cutting Speed 16000 000  $\frac{1}{\ln n}$ /r Max GOO Speed 6000.000  $mm/1$ The system Max Manual Sneed 6000.000  $mm/r$ Small Arc Limit 500,000  $mm/n$ ted Speed below Radius 0.00  $min$ pulseAccerate Time in Flame  $0.40$ ø, Accerate Time in Plasma  $0.50$ e. Emergency Stop Time  $0.080$  $\mathbf{s}$  $mm/min$ Start Speed 350.000  $Max + X$  $m<sub>0</sub>$ 100000.000  $Max +Y$ mm 100000.000 Min -X  $-100000.000$  $m\bar{r}$ Min-Y  $-100000.000$  $\overline{mn}$  $FA$ Marl F3

Congratulations on your successful machine upgrade